Hi!

I am a bit confused.

I have used layouts for everything. There is the main window with a splitter inserted via layout. And then there are two other layouts, containing some widgets.

Inside the constructor of the app I have:

```
MainSplitter.Horz ( tabbasic.SizePos(), ErgebnisGrid.SizePos() );
MainSplitter.SetPos ( MainSplitter.ClientToPos ( tabbasic.GetLayoutSize() ), 0 );
```
I hoped this would place the splitter control in a way that the small tabbasic is completely visible without giving it more place than needed and leaving the rest for ErgebnisGrid.

But this doesn't work.

I finally came up with some sort of solution by setting the position like this:

```
void MyApp::Layout()
{
	MainSplitter.SetPos ( MainSplitter.ClientToPos ( tabbasic.GetLayoutSize() ), 0 );
}
```
This works fine. But if you minimize the app and then maximize it again, it's all painted black. Trying TopWindow::Layout(); or anything else doesn't help..

Any ideas? Is there something rather obvious that I am missing?

Thank you very much!

Kind regards,

frozen

Subject: Re: How and where to set position when using layouts? Posted by [frozen](https://www.ultimatepp.org/forums/index.php?t=usrinfo&id=1712) on Fri, 16 Oct 2015 12:09:52 GMT [View Forum Message](https://www.ultimatepp.org/forums/index.php?t=rview&th=9431&goto=45244#msg_45244) <> [Reply to Message](https://www.ultimatepp.org/forums/index.php?t=post&reply_to=45244)

## I created a testcase.

If you compile and run it as it is now it shows the desired layout but turns black on minimize followed by maximize.

If you comment out line 11 in SplitterTest.h (#define overwritelayout) you will see the layout I do not want - but minimizing and maximizing work fine..

System is Win7.

I hope this makes it easier to understand, what I mean.

Thanks!

File Attachments 1) [SplitterTest.zip,](https://www.ultimatepp.org/forums/index.php?t=getfile&id=4849) downloaded 268 times

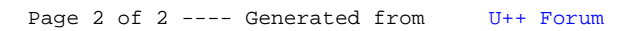